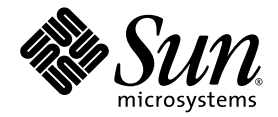

# Sun Storage Automated Diagnostic Environment 企业版 发行说明

版本 2.4

Sun Microsystems, Inc. www.sun.com

文件号码 819-1235-10 2005 年 1 月, 修订版 A

请将有关本文档的意见和建议提交至: http://www.sun.com/hwdocs/feedback

版权所有 2005 Sun Microsystems, Inc., 4150 Network Circle, Santa Clara, California 95054, U.S.A. 保留所有权利。

对于本文档中介绍的产品, Sun Microsystems, Inc. 对其涉及的技术拥有相关的知识产权。需特别指出的是(但不局限于此),这些知识产权可 能包含在 http://www.sun.com/patents 中列出的一项或多项美国专利,以及在美国和其他国家/地区申请的一项或多项其他专利或待批专利。

本文档及其相关产品的使用、复制、分发和反编译均受许可证限制。未经 Sun 及其许可方 (如果有)的事先书面许可,不得以任何形式、任何 手段复制本产品或文档的任何部分。

第三方软件,包括字体技术,均已从 Sun 供应商处获得版权和使用许可。

本产品的某些部分可能是从 Berkeley BSD 系统衍生出来的,并获得了加利福尼亚大学的许可。 UNIX 是 X/Open Company, Ltd. 在美国和其他 国家/地区独家许可的注册商标。

Sun、 Sun Microsystems、 Sun 徽标、 AnswerBook2、 docs.sun.com、 Solaris、 Solstice DiskSuite、 Sun Cluster 和 Sun StorEdge 是 Sun Microsystems, Inc. 在美国和其他国家/地区的商标或注册商标。

所有 SPARC 商标的使用均已获得许可,它们是 SPARC International, Inc. 在美国和其他国家/地区的商标或注册商标。标有 SPARC 商标的产品 均基于由 Sun Microsystems, Inc. 开发的体系结构。 Legato、 Legato 徽标和 Legato NetWorker 是 Legato Systems, Inc. 的注册商标。

OPEN LOOK 和 Sun™ 图形用户界面是 Sun Microsystems, Inc. 为其用户和许可证持有者开发的。 Sun 感谢 Xerox 在研究和开发可视或图形用 户界面的概念方面为计算机行业所做的开拓性贡献。 Sun 已从 Xerox 获得了对 Xerox 图形用户界面的非独占性许可证,该许可证还适用于实现 OPEN LOOK GUI 和在其他方面遵守 Sun 书面许可协议的 Sun 许可证持有者。

美国政府权利—商业用途。政府用户应遵循 Sun Microsystems, Inc. 的标准许可协议, 以及 FAR (Federal Acquisition Regulations, 即 "联邦政府采购法规") 的适用条款及其补充条款。

本文档按 "原样"提供,对于所有明示或默示的条件、陈述和担保,包括对适销性、适用性和非侵权性的默示保证,均不承担任何责任,除非 此免责声明的适用范围在法律上无效。

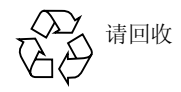

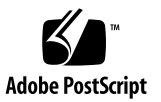

目录

[关于本发行说明](#page-4-0) 1

[此发行版产品的特性](#page-5-0) 2

- [产品组件](#page-5-1) 2
- [主要特性](#page-6-0) 3

[支持的设备](#page-6-1) 3

[更改与增强](#page-8-0) 5

### [系统要求](#page-9-0) 6

[支持的平台](#page-9-1) 6

[SUNWstade](#page-10-0) 要求 7

[SUNWstadm](#page-10-1) 要求 7

[安装软件](#page-10-2) 7

[准备安装](#page-11-0) 8

安装 [Sun Storage Automated Diagnostic Environment 8](#page-11-1)

[安装本地化修补程序](#page-14-0) 11

[入门指南](#page-15-0) 12

使用 CLI [设置软件](#page-16-0) 13

使用 GUI [设置软件](#page-21-0) 18

[设备和产品使用信息](#page-24-0) 21

- [停止监视](#page-24-1) 21
- [升级信息](#page-25-0) 22

进程的 CPU [使用情况](#page-25-1) 22 [浏览器](#page-26-0) 23 [本地化](#page-26-1) 23 [Sun StorEdge 5210 NAS 2](#page-27-0)4 [Sun StorEdge 3310](#page-28-0)、 3510 和 3511 阵列 25 [Brocade 2](#page-29-0)6 [SAM-FS/QFS 2](#page-29-1)6 [Solaris 2](#page-32-0)9 [HDS 2](#page-32-1)9 [JNI HBA 2](#page-32-2)9 [InRange](#page-32-3) 交换机 29 [已知的问题](#page-32-4) 29 [卸载问题](#page-32-5) 29 [SUNWstade](#page-33-0) 问题 30 [SUNWstadm](#page-34-0) 问题 31 [已解决的问题](#page-36-0) 33 [发行文档](#page-41-0) 38 [产品文档](#page-41-1) 38 [相关文档](#page-43-0) 40 [服务联系信息](#page-44-0) 41

# Storage Automated Diagnostic Environment 企业版发行说明

本文档包含有关 Sun Storage Automated Diagnostic Environment 企业版的重要信 息,这些信息在产品发行时尚未提供。请仔细阅读本文档,以了解可能对 Storage Automated Diagnostic Environment 企业版的安装与操作产生影响的事项和要求。

本发行说明包含以下内容:

- 第 1 [页 "关于本发行说明"](#page-4-0)
- 第 2 [页 "此发行版产品的特性"](#page-5-0)
- 第 6 [页 "系统要求"](#page-9-0)
- 第 7 [页 "安装软件"](#page-10-2)
- 第 12 [页 "入门指南"](#page-15-0)
- 第 21 [页 "设备和产品使用信息"](#page-24-0)
- 第 29 [页 "已知的问题"](#page-32-4)
- 第 33 [页 "已解决的问题"](#page-36-0)
- 第 38 [页 "发行文档"](#page-41-0)
- 第 41 [页 "服务联系信息"](#page-44-0)

# <span id="page-4-0"></span>关于本发行说明

当 Storage Automated Diagnostic Environment 企业版是以独立产品的形式从 Sun 网 站或从 CD 中获得时,本发行说明中的信息适用。

如果您是通过购买 Sun StorEdge 阵列 (如 Sun StorEdge 6130 阵列或 Sun StorEdge 6920 阵列)获得此产品,请参阅该设备的发行说明以获取附加信息。

# <span id="page-5-0"></span>此发行版产品的特性

Storage Automated Diagnostic Environment 企业版用于对 Sun 存储设备进行故障管 理。它可以对设备进行全天候监视、发送本地与远程通知、诊断、进行版本分析、报 告,以及与相应的设备管理软件进行集成。

此企业版提供的代理可用于收集数据,以及对 Sun StorEdge 设备的情况进行分析。此 诊断产品可用于检验系统情况、识别出现故障的 FRU,以及对 FRU 更换的情况进行 检验。

Storage Automated Diagnostic Environment 企业版适用于那些熟悉 Sun 磁盘阵列以 及 SAN 产品的系统管理员和技术支持人员。

### <span id="page-5-1"></span>产品组件

注 **–** 如果您的 Storage Automated Diagnostic Environment 企业版是与特定的设备或 特定的系统软件包绑定发行的,则本节内容不适用于您的情况。请参阅特定设备或特定 系统的发行说明和其他文档,以获得所需的产品组件信息。

Storage Automated Diagnostic Environment 企业版包含两个基本的软件包和五个可 选的本地化软件包:

■ SUNWstade

SUNWstade 为基本产品软件包,它包含了除基于 Web 浏览器的用户界面之外的所 有产品功能。基本软件包中包含了一个命令行界面 (CLI),可使用此界面来配置和使 用产品。

 $\blacksquare$  SUNWstadm

SUNWstadm 软件包是可选组件,它为 Storage Automated Diagnostic Environment 企业版添加了一个基于 Web 浏览器的图形用户界面 (GUI)。

■ 本地化软件包

您可以选择安装下面的本地化软件包:

- SUNWstafr
- SUNWstaja
- SUNWstako
- SUNWstazh
- $\blacksquare$  SUNWstazt

运行安装脚本时,您既可以选择仅安装一个产品组件,也可以选择安装所有的产品 组件。

### <span id="page-6-0"></span>主要特性

下面列出了 Storage Automated Diagnostic Environment 企业版的基本组件 (SUNWstade) 的主要特性:

■ 收集并报告有关 Sun StorEdge 设备的信息。所报告的信息类型包括: 设备配置、设 备统计、设备状况与可用性、设备消息日志信息以及系统配置。

有关所有可能生成的事件的列表,请参阅以下文件:

/opt/SUNWstade/System/EGrid/EventGrid2.pdf。

- "服务顾问"可指导用户对 Sun StorEdge 6130 阵列进行 FRU 更换。
- 包含了光纤通道设备的版本检查功能。
- Storage Automated Diagnostic Environment 企业版的管理站组件 (SUNWstadm) 中为光纤通道 (FC) 存储设备以及它们的互连设备提供了图形化的用户视图。

## <span id="page-6-1"></span>支持的设备

本节列出了此产品的本发行版可支持的设备。

### Sun StorEdge 设备:

- Sun StorEdge A5000 阵列 (14 插槽)
- Sun StorEdge A5200 阵列 (22 插槽)
- Sun StorEdge A3500-FC 阵列
- Sun StorEdge T3 阵列 (F/W 1.17 或更高版本)
- Sun StorEdge T3+ 阵列 (F/W 2.0 或更高版本)
- Sun StorEdge 6120 阵列
- Sun StorEdge FC Tape T9840
- Sun StorEdge FC Tape T9840B
- Sun V880 内部光纤通道磁盘
- Sun E3500 内部光纤通道磁盘
- Sun StorEdge D2
- Sun StorEdge 3120 SCSI JBOD 阵列
- Sun StorEdge 3510 FC 阵列
- Sun StorEdge 3310 SCSI RAID 阵列
- Sun StorEdge 3310 SCSI JBOD 阵列
- Sun StorEdge 3511 串行 ATA 存储阵列
- Sun StorEdge 3900 系列
- Sun StorEdge 6900 系列
- Sun StorEdge 6320 系统
- Sun StorEdge 9910
- StorEdge 9960
- Sun StorEdge 9980
- Sun StorEdge 5210 NAS
- Sun StorEdge 5210 扩展单元 (EU)
- Sun StorEdge 6130

SAN 设备:

- Sun StorEdge Network FC switch-8 和 switch-16
- Sun StorEdge Network 2 GB FC Switch-8、 Switch-16 和 Switch-64
- Brocade Silkworm 2400/2800 FC 交换机
- Brocade Silkworm 3200/3800/12000 FC 交换机
- Brocade 3900 32 端口 FC 交换机
- McData ED6064 FC 交换机
- McData ES3232 FC 交换机
- McData 4500 2 GB 24 端口 FC 交换机
- McData 6140 FC 交换机
- Inrange FC 9000 Director FC 交换机

### 主机总线适配器:

- Sun StorEdge PCI FC-100 主机适配器
- Sun StorEdge SBus FC-100 主机适配器
- Sun StorEdge PCI 双光纤通道主机适配器
- Sun StorEdge 2 GB FC PCI 单通道网络

适配器:

- Sun StorEdge 2 Gb FC PCI 双通道网络适配器
- Sun StorEdge 2 Gb FC cPCI 双通道网络适配器
- JNI FC 主机适配器

### <span id="page-8-0"></span>更改与增强

本节列出了此发行版产品相对于上一发行版所进行的更改与增强。

### 版本 2.4

- 此产品的名称由原来的 "设备版"更改为 "企业版",以便更准确地说明此产品在 SAN 管理方面的功能。
- 将产品细分为带有 CLI 的基本软件包 (SUNWstade) 和可选的软件包 (SUNWstadm)。
- 采用了新用户界面, 其中利用了 Sun JAVA Web Console™
- 简化了设备搜索方法
- 支持 Sun StorEdge 6130 存储阵列
- 提高了安全性
- 支持 SAN  $4.X$
- 修复了 Bug

### 版本 2.3

- 支持 Sun StorEdge SE 5210 NAS 和 Sun StorEdge SE 5210 EU
- 支持 Sun StorEdge 3511 系列 ATA 存储阵列
- 支持 Sun StorEdge 3310 和 3120 SCSI JBOD 阵列
- SAM-QFS 4.2 SNMP 陷阱、资源/运行状况监测、日志解析以及设备固件版本检查。
- SAM-QFS 4.1 SNMP 陷阱功能
- 支持 StorEdge 3510 FC 阵列固件 3.27r 和 sccli 1.5
- 支持 StorEdge 3310 SCSI RAID 阵列 3.25s 和 sccli 1.5
- $\blacksquare$  SAN 4.3
- 支持 Inrange FC9000 交换机
- 支持 INI 主机总线适配器
- 支持 HDS
- 支持 6140 McData FC 交换机
- 定期安排卷验证
- 更新了修订版本矩阵
- 新的事件严重级别映射
- 修复了 Bug

# <span id="page-9-0"></span>系统要求

本节介绍了 Storage Automated Diagnostic Environment 企业版的系统要求。

## <span id="page-9-1"></span>支持的平台

可以在以下平台上使用 Storage Automated Diagnostic Environment 企业版。

### Sun 平台

■ 所有 Sun Sparc Solaris 服务器

#### 操作系统

- $\blacksquare$  Solaris 9
- **■** Solaris 8 4/01 或更高版本:

请参阅 《*Best Practices for Deploying the Sun StorADE Utility*》 (817-5205-10),其网 址为 http://www.sun.com/blueprints

### 软件组件

■ Perl:

必须为介于 5.005 与 5.8.3 之间的版本。如果需要,请从以下 URL 位置下载正确 的 Perl 版本: http://www.perl.com/pub/language/info/software.html 如果 您的系统中已经安装了可支持的版本,请创建可执行程序的符号链接 (链接至 /usr/bin/perl)。

■ 如果仅安装 SUNWstade,则需要安装 JAVA 1.4.0 或更高版本; 如果安装 SUNWstadm,则需要安装 JAVA 1.4.1

 $SAN$ 

如果在 Solaris 数据主机上安装本软件,则必须安装 SUNWsan 软件包。SUNWsan 软件包是 San Foundation Software 工具包中的一个组件。

浏览器

- $\blacksquare$  Netscape 7.x
- Mozilla 1.4 或更高版本
- $\blacksquare$  Internet Explorer 5.x
- $\blacksquare$  Internet Explorer 6.x

### <span id="page-10-0"></span>SUNWstade 要求

本节列出了本产品的 SUNWstade 组件的要求。

- SUNWstade 软件包将安装在 /opt/SUNWstade/ 目录下,而日志文件和设备信 息将位于/var/opt/SUNWstade 目录下。不能将软件包和日志文件放置到其他 目录下。
- SUNWstade 软件包要求 /opt 目录下至少具有 90 MB 的磁盘空间。
- 若要安装 SUNWstade, 则要求 /var/opt/ 目录下具有 5 到 20 MB 的磁盘空间, 具 体数量取决于所要监视的设备的数目。

### <span id="page-10-1"></span>SUNWstadm 要求

本节列出了本产品的 SUNWstadm 软件包的要求。

■ SUNWstadm 软件包需要安装 Sun JAVA Web Console 的一个实例。如果此 Sun JAVA Web Console 尚未安装,它将随 SUNWstadm 一起安装。

<span id="page-10-2"></span>安装软件

请按照本节的说明执行软件安装准备工作,并运行产品安装脚本。

注 **–** 如果您是以特定设备或特定系统软件包的捆绑产品方式获得 Storage Automated Diagnostic Environment 企业版的,则本节内容对您不适用。请参阅特定设备或特定 系统的发行说明和文档,以获得安装步骤信息。

### <span id="page-11-0"></span>准备安装

请执行以下步骤准备安装:

- **1. Storage Automatic Diagnostic Environment** 不支持从早期版本自动升级到 **2.4** 版。 安装 **2.4** 版之前,必须删除所有现有的版本。删除该应用程序的早期版本:
	- # pkgrm SUNWstade
- **2.** 从以下 **Sun** 下载中心 **(SDLC)** 站点查找并下载 **.tar** 格式的安装软件包: http://wwws.sun.com/software/download
- **3.** 对 **.tar** 文件进行解压缩:
	- # uncompress <filename>.tar.Z
- **4.** 对 **.tar** 文件进行解包:
	- # tar xvf <filename>.tar

### <span id="page-11-1"></span>安装 Sun Storage Automated Diagnostic Environment

请遵照以下的指导安装 Sun Storage Automated Diagnostic Environment:

注 **–** 您必须以超级用户的身份登录,才能安装这些软件包和修补程序。

- **1.** 如果尚未执行此操作,请[按准备安装中](#page-11-0)所述下载并解包安装文件。
- **2.** 运行安装脚本:
	- # ./install

该安装脚本会添加所有选定的产品组件。

典型的 install 脚本运行时, 其主要显示内容如下所示:

Storage Automated Diagnostic Environment (Storage A.D.E.) installation ...

Version: 2.4.12.009

Current time: Thu Dec 2 09:12:27 MST 2004

Note: A log will be saved to: /var/sadm/install/Storage\_ADE/Install.log

This script installs the Storage Automated Diagnostic Environment software, refered to as Storage A.D.E., for your storage system. Software components included in this distribution include: o Storage A.D.E. 2.4 - Enterprise Edition o Storage A.D.E. 2.4 - Management Station UI Please refer to the Storage Automated Diagnostic Environment 2.4 release notes for the Enterprise Edition and Management Station UI before installing this product. Do you want to install .... o The Storage A.D.E. 2.4 - Enterprise Edition [y/n] : y o The Storage A.D.E. 2.4 - Management Station UI  $[y/n]$  : y The Java Web Console is required by the Management Station UI and is not currently installed. Version 2.2 will be automatically installed by this program in order to satisfy this requirement. 注 **–** 您将会看到一则类似如下内容的消息,提示您对早于 2.2 版的 Java Web Console 进行升级。必须对早于 2.1.1 的版本进行升级,否则便无法进行安装。如果已经安装了 2.2 版或更高版本,则会跳过控制台的安装。 Upgrade the Java Web Console to  $2.2$  [y/n] : y You have selected to install the following: o Storage A.D.E. 2.4 - Enterprise Edition o Storage A.D.E. 2.4 - Management Station UI o Java Web Console 2.2 Is this correct? [y/n] : y Checking Solaris version ..... 5.8 Checking Solaris environment .....

Performing install of the Enterprise Edition .....

注 **–** 如果需要安装 Solaris 8 修补程序,则会显示以下消息: install : Patch 110380-04 is Installed install : Patch 110934-14 is Installed

Installing <SUNWstade>...

<*...Some installation script text omitted...*> Installation of <SUNWstade> was successful. Installing <SUNWstazt>...

<*...Some installation script text omitted...*>

Installation of <SUNWstazh> was successful.

Installing <SUNWstako>...

<*...Some installation script text omitted...*>

Installation of <SUNWstafr> was successful.

Installation successful

Performing install of the Java Web Console .....

注 **–** 如果您选择对控制台进行升级,则在安装 Sun JAVA Web Console 时会显示下列 消息和提示: The Sun Java(TM) Web Console software is about to be upgraded.

< Do you want to continue? [n]? y

注 **–** 如果输入 "y",则开始进行升级。如果输入 "n",则安装脚本仍将继续,但会中断 管理站的安装。例如: Installation of <SUNWstadm> was suspended (administration). No changes were made to the system. Error adding package: SUNWstadm

<*...Some installation script text omitted...*>

Installation complete.

Starting Sun Java(TM) Web Console Version 2.2...

See /var/log/webconsole/console\_debug\_log for server logging information

Performing install of the Management Station UI .....

Installing <SUNWstadm>...

<*...Some installation script text omitted...*>

Installation of <SUNWstadm> was successful.

注 **–** 如果安装了企业版基本软件包或管理站用户界面软件包,则安装脚本会尝试安装 本地化软件包。如果已经安装了本地化软件包,则会显示如下消息: SUNWstaxx is already installed.

Installation successful +--------------------------------------------------------------- ---+ | You have installed the following: | o Java Web Console 2.2 - Success | o Storage A.D.E. 2.4 - Enterprise Edition - Success | o Storage A.D.E. 2.4 - Management Station UI - Success | | The UI can be accessed at the URL : https://<hostname>:6789/ +--------------------------------------------------------------- --------+ Finished at: Thu Dec 2 09:25:53 MST 2004 Note: A log has been saved to: /var/sadm/install/Storage\_ADE/Install.log

- **3.** 使用 **Sun Sunsolve** 站点 **(http://sunsolve.sun.com)** 上的 **Patch Portal**,根据您的需要 查找、下载并安装 **Storage Automated Diagnostic Environment** 企业版的修补程序: **http://sunsolve.sun.com** -> PatchFinder 117650 **http://sunsolve.sun.com** -> PatchFinder 117654
- **4.** 安装结束后,设定环境变量 **PATH** 和 **MANPATH**,使之包含 /opt/SUNWstade/bin 和 /opt/SUNWstade/man 目录。

为检验环境变量 PATH 是否设置正确, 请键入任一 Sun Storage Automated Diagnostic Environment 命令然后从该命令退出。

## <span id="page-14-0"></span>安装本地化修补程序

安装了此企业版产品或管理站 UI 后,安装脚本会自动安装五个语言 (法文、日文、韩 文、简体中文和繁体中文)的基本本地化软件包。这些本地化软件包的作用仅在于提供 一个目录,实际上没有任何内容。对于您希望安装的每种本地化语言,必须为其安装相 应的修补程序。

请遵照下面的指导为 Sun Storage Automated Diagnostic Environment 查找并安装一 个或多个本地化修补程序:

注 **–** 您必须以超级用户的身份登录,才能安装这些软件包和修补程序。

#### **1.** 从以下 **SunSolve** 站点下载所需的修补程序安装文件:

http://sunsolve.sun.com/pub-cgi/show.pl?target=patchpage

所支持的语言和修补程序编号如下所示: 118221-xx - 法文本地化修补程序 (fr) – SUNWstafr 118222-xx - 日文本地化修补程序 (ja) – SUNWstaja 118223-xx - 韩文本地化修补程序 (ko) – SUNWstako 118224-xx - 简体中文本地化修补程序 (zh\_CN) – SUNWstazh 118225-xx - 繁体中文本地化修补程序 (zh\_TW) – SUNWstazt

您可以安装这五个修补程序的任意组合。

- **2.** 对 **.tar** 文件进行解压缩:
	- # uncompress <patchname>.tar.Z
- **3.** 对 **.tar** 文件进行解包:
	- # tar xvf <patchname>.tar
- **4.** 安装修补程序:
	- # patchadd <patchname>
- **5.** 对于您希望安装的每一个修补程序,重复执行步骤 **2** 到步骤 **4**。

# <span id="page-15-0"></span>入门指南

如果您只安装了 SUNWstade 基本软件包, 则请使用下面基于 CLI 的步骤来完成初始 设置:

使用 CLI [设置软件](#page-16-0)

如果您还安装了 SUNWstadm 管理站软件包, 则可以选择使用下面基于 GUI 的步骤来 完成初始设置:

使用 GUI [设置软件](#page-21-0)

注 **–** 安装软件包后,并不一定会检测或报告安装软件包时已经存在的存储设备问题, 但会在更正错误情况时生成一个事件 (事件的类型取决于故障的类型)。

## <span id="page-16-0"></span>使用 CLI 设置软件

注 **–** 如果您是以特定设备或特定系统软件包的捆绑产品的方式获得 Storage Automated Diagnostic Environment 企业版的, 则本节内容对您不适用。关于设置 步骤的信息,请参阅"使用 GUI [设置软件"](#page-21-0),或参阅特定设备或系统的发行说明。

对于未安装管理软件包 (SUNWstadm) 的主机服务器,用户可以按照以下过程在该服务 器上对 Storage Automated Diagnostic Environment 企业版进行设置。该过程将指导 用户按照必要的步骤,使用命令行界面 (CLI) 命令对本产品进行正确的初始化。

从 CLI 设置 Storage Automated Diagnostic Environment 企业版:

注 **–** 在下面的步骤实例中,我们在名为 acmetw4 的主机上安装了 Storage Automated Diagnostic Environment 企业版。

#### **1.** 输入站点信息

- **a.** 转到 **/opt/SUNWstade/bin** 目录: # cd /opt/SUNWstade/bin
- **b.** 执行 **ras\_admin** 命令,并指定参数 site\_info\_upd。 # ./ras\_admin site\_info\_upd
- **c.** 按照提示提供所需的信息。

注 **–** 标有星号 (\*) 的字段是必填字段。

如下所示为有关站点信息的典型提示:

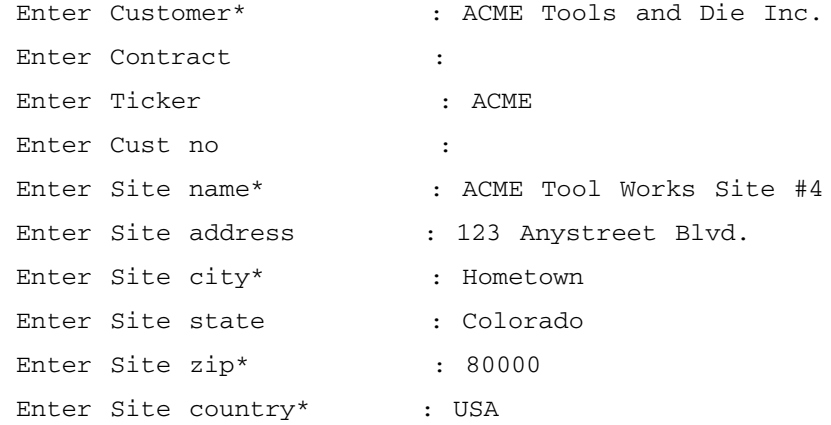

Enter Site contact\* : John Smith Enter Site contact phone : (888) 555-9876 Enter Site email\* : john.smith@acme.com Do you want to save these values [y=yes, n=no, q=quit]: y

a. 输入 "y" 以保存所指定的 "站点信息"。

#### **2.** 搜索设备

可通过以下三种方式中的一种或多种来搜索设备:

■ 使用设备配置文件搜索带外设备

设备配置文件为 /etc/deviceIP.conf。它与主机定义文件很相似。 /etc/deviceIP.conf 文件可用于搜索所有受支持的光纤通道设备,这些设备都 具有以太网连接,并且它们的 IP 地址和设备类型均为已知。

■ 使用搜索子网的方法搜索带外设备

为使用此方法, 您必须指定设备名称 (与 /etc/hosts 文件所定义的名称一致), 或 者指定 IP 地址以便明确地搜索这些设备。另外一种方法是从子网搜索设备,但是这 种搜索方法花费的时间较长,将会搜索到指定的 IP 范围内所有支持的设备。

■ 搜索带内设备

有些设备未提供带外管理路径,要搜索这些设备必须使用带内路径。一般来说,对 于无带外管理路径的设备(如 HBA 和 JBOD 阵列)必须使用此方法进行搜索。

注 **–** 如果已经选择了使用前面的两种方法搜索设备,就无需选择此方法,此方法不会 添加任何有关设备的新信息。

使用设备配置文件搜索设备:

- **a.** 从当前目录转到 **/etc** 目录:
	- # cd /etc
- **b.** 使用文本编辑器打开 **/etc/deviceIP.conf** 文件。
	- # vi deviceIP.conf

**c.** 对于每个要搜索的设备,请按照下面的语法指定设备 **IP**、设备名、设备类型以及 注释:

device\_ip device\_name [device\_type] #comments 如果无法从设备本身搜索到设备名,则应指定 device\_name 参数。 对于不支持 SNMP (包括 Sun StorEdge 3xx0 设备, 如 Sun StorEdge 3510/3310 和 SAM-QFS) 的设备则需要指定 device\_type 参数。

下面是一些设备条目实例。

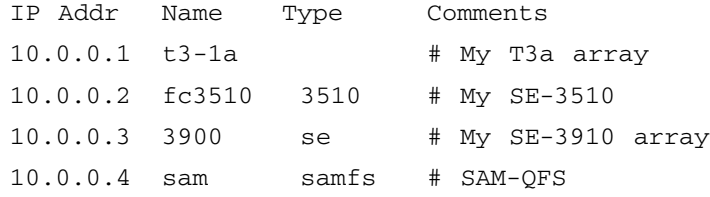

有效的设备类型条目包括:

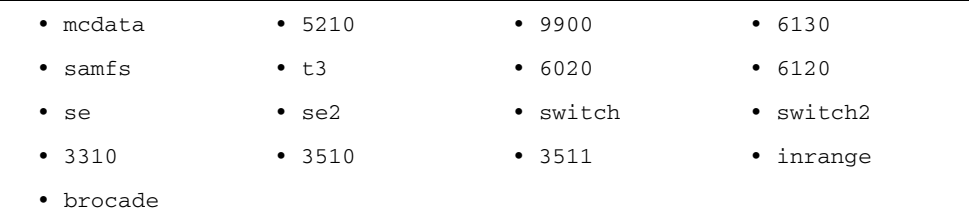

**d.** 保存更新后的设备配置文件。

#### **e.** 从当前目录转到 **/opt/SUNWstade/bin** 目录:

- # cd /opt/SUNWstade/bin
- **f.** 执行 **ras\_admin** 命令,并指定参数 discover\_deviceIP,以使用 /etc/deviceIP.conf  $\dot{\chi}$ 件:
	- # ./ras\_admin discover\_deviceIP
	- 以下是使用 /etc/deviceIP.conf 进行搜索的典型执行过程:

Reading deviceIP: 172.20.35.175 acmetw4-480a # Test Host

Start Discover::fromIP on 172.20.35.175

- snmp sysDesc is Sun SNMP Agent, Sun-Fire-480R
- found 1 device(s) using Discover::6130
- (此处略去了其余的命令文本)

使用搜索子网的方法搜索设备:

- **a.** 从当前目录转到 /opt/SUNWstade/bin 目录
	- # cd /opt/SUNWstade/bin

**b.** 执行 ras\_admin 命令,并指定带有 -I ipaddr,ipaddr...ipaddr 参数的参数 discover\_subnet

# ./ras\_admin discover\_subnet -I 'acmetw4- 480a,172.20.35.32,acmetw4-sw102,acmetw4-sw192' 以下是使用搜索子网方法进行搜索的典型过程。 Start Discover::fromIP on 172.20.35.175 - snmp sysDesc is system.sysDescr.0 = Sun SNMP Agent, Sun-Fire-480R - found 1 device(s) using Discover::6130 (此处略去了其余的命令文本)

搜索带内设备:

- **a.** 从当前目录转到 /opt/SUNWstade/bin 目录
	- # cd /opt/SUNWstade/bin
- **b.** 执行 ras\_admin 命令,并指定参数 discover\_inband:

# ./ras\_admin discover\_inband 以下是使用带内搜索方法进行搜索的典型过程: Discover::inband: trying Discover::3310 Discover::inband: trying Discover::6130 - found 1 device(s) using Discover::6130 (此处略去了其余的命令文本)

**3.** 初始化所有的代理,使其向 **Storage Automated Diagnostic Environment** 企业版报告 情况。需要在所有需要向主代理报告的从代理上运行此步骤。

example: # /opt/SUNWstade/bin/ras\_install -s <hostname>

其中, "hostname" 为安装了主代理的主机的 IP 名称或 IP 地址。

#### **4.** 设置通知提供程序

需要设置通知以确保在存储网络出现某些不利情况时,Storage Automated Diagnostic Environment 企业版能够将该问题通知有关人员。有两类通知提供程序:本地通知和远 程通知。本地通知的方法包括本地电子邮件、 SNMP 陷阱和 SunMC。远程通知方法专 门针对 Sun 服务,包括 NSCC 电子邮件和 Net Connect。

设置本地电子邮件通知:

- **a.** 从当前目录转到 **/opt/SUNWstade/bin** 目录
	- # cd /opt/SUNWstade/bin
- **b.** 执行 **ras\_admin** 命令,并指定带有 -e <email address of user> 参数的参数 email\_add

# /ras\_admin email\_add -e employee1@acmetw2.com

**c.** 对于您希望添加的每一位电子邮件通知收件人,重复执行步骤 **b**。

设置 SunMC 通知:

- **a.** 从当前目录转到 **/opt/SUNWstade/bin** 目录
	- # cd /opt/SUNWstade/bin
- **b.** 执行 ras\_admin 命令,并指定带有 -p sunmc -f <report frequency> -i <sunmc server address> 参数的参数 provider\_on。 在下面的实例中, SunMC 主机为 acmetw4-sunmc,报告频率为每 1 小时报告 1 次。

# ./ras\_admin provider\_on -p sunmc -f 1 -i acmetw4-sunmc 设置 SNMP 陷阱通知收件人:

- **a.** 从当前目录转到 /opt/SUNWstade/bin 目录
	- # cd /opt/SUNWstade/bin
- **b.** 执行 ras\_admin 命令,并指定带有 -p trap -i <SNMP receiver address> -o <SNMP port> -1 <notification level> -t <trap slot number> 参数的参数 provider\_on。

在下面的实例中, SNMP 陷阱接收主机为 acmetw4-openview, 陷阱端口号为 1992、希望的报告级别为 "错误",这是 SNMP 陷阱表中五个可能定义中的第 一个。

# ./ras\_admin provider\_on -p trap -i acmetw4-openview -o 1992 -l error -t 1

#### 启用 NSCC 通知:

- **a.** 从当前目录转到 /opt/SUNWstade/bin 目录
	- # cd /opt/SUNWstade/bin
- **b.** 执行 ras\_admin 命令,并指定带有 -p nscc\_email 参数的参数 provider\_on。

# ./ras\_admin provider\_on -p nscc\_email

启用 Net Connect 通知:

- **a.** 从当前目录转到 /opt/SUNWstade/bin 目录
	- # cd /opt/SUNWstade/bin
- **b.** 执行 ras\_admin 命令,并指定带有 -p netconnect 参数的参数 provider\_on。 # ./ras\_admin provider\_on -p netconnect
- **5.** 检查设备的版本:
	- # ./ras\_revcheck -h acmetw4-480a -M ALL -p

#### **6.** 运行代理 (可选)

一旦安装了 Storage Automated Diagnostic Environment 企业版,便会设置一个 cron 作业自动运行代理。

可执行此可选步骤来强制代理不按固定周期运行,但因为缺省情况下监视代理 cron 每 五分钟运行一次,所以此可选步骤不是必需的步骤。在完成上述设置步骤后,此时运行 代理将导致通知的出现。

# ./rasagent -d2

Agent running /opt/SUNWstade/DATA/rasagent.conf on 09-24 11:02:01, MASTER acmetw4-480a

**7.** 检查拓扑详细信息 (可选)

首先使用 ras\_admin 的 topo\_list 参数获取所查看拓扑的名称,然后使用 ras\_admin topo -t <topo\_name> 显示该拓扑的详细信息。

下面的实例用于查看新安装的系统 acmetw4-480a 的拓扑。

# ./ras\_admin topo\_list

### <span id="page-21-0"></span>使用 GUI 设置软件

请按照本节的说明,使用 GUI 设置 Storage Automated Diagnostic Environment。

注 **–** 登录后,可参见联机帮助,以获取本节中各步骤的详细信息。

- **1.** 在 **Web** 浏览器中输入 **URL** https://<hostname>:6789,登录到 **Sun Web Console**。
	- **a.** 请输入在主机上定义的用户名称。

**b.** 输入口令。

- **c.** 从下拉列表中选择 sa\_admin 角色。
- **d.** 输入为 sa\_admin 角色定义的口令。

**e.** 单击 "登录"。

- **2.** 单击 **"Storage Automated Diagnostic Environment"**
- **3.** 输入站点信息
	- **a.** 单击 **"Storage Automated Diagnostic Environment"**。
	- **b.** 完成 "站点信息"页面的所有必填字段。

**c.** 单击 "保存"。

- **4.** 查看主机
	- **a.** 选择 "清单"选项卡。
	- **b.** 请检验输入的主机信息是否正确以及所有需要的主机是否都存在。

注 **–** 通过在对等主机上运行下面的 CLI 命令 # ras\_install -s <IPofMaster> 来添加对等主机

其中, "IPofMaster" 为主机的 IP 地址或 IP 名, 该主机运行有 Storage Automated Diagnostic Environment 企业版的主代理实例。

#### **5.** 搜索设备

有三种可用的设备搜索方法:

- 带内搜索
- 对指定的 IP 地址或设备名称进行带外搜索

■ 对预配置的设备配置文件中指定的设备进行带外搜索 使用带内搜索方法搜索设备:

- **a.** 选择 "清单"选项卡 **->** "搜索"。
- **b.** 从下拉列表中选择相应的代理或 "所有代理"。(注:选定的代理必须具有对所需设 备的带内访问权限。)

**c.** 在 "搜索机制"下拉列表中选择 "带内"。

d. (可选)选择"前缀"可以选择设备的命名约定。

**e.** 接受其余的缺省设置,然后单击 "开始搜索"。 使用带外 (IP) 搜索方法搜索设备:

**a.** 选择 "清单"选项卡 **->** "搜索"。

- **b.** 从下拉列表中选择相应的代理或 "所有代理"。(注:选定的代理必须具有对所需设 备的内联网访问权限。)
- **c.** 在 "搜索机制"下拉列表中选择 **"IP"**。
- **d.** 指定要搜索的 **IP** 地址。
- **e.** (可选)选择 "前缀"可以选择设备的命名约定。

**f.** 接受其余的缺省设置,然后单击 "开始搜索"。

使用带外 (文件)搜索方法搜索设备:

- **a.** 在选定的代理的 /etc/deviceIP.conf 文件中输入所需的设备。
- **b.** 选择 "清单"选项卡 **->** "搜索"。
- **c.** 从下拉列表中选择相应的代理或 "所有代理"。(注:选定的代理必须具有对所需设 备的内联网访问权限。)
- **d.** 在 "搜索机制"下拉列表中选择 "文件"。
- **e.** 单击 "开始搜索"。
- **6.** 运行版本分析

应该在安装结束之后,以及新的组件添加到系统时运行版本分析。通过版本分析可以将 所有的固件和软件组件更新到当前版本,从而确保能够正常搜索、监视以及诊断设备。

**a.** 选择 "清单"选项卡。

- **b.** 从 "操作"下拉列表中选择 "运行版本分析"。
- **c.** 选择要在其上运行版本分析的主机、版本检查所使用的版本矩阵、所有的模块,如 有必要,请输入用于接收分析结果的电子邮件地址。
- **d.** 单击 "运行"。
- **7.** 设置通知

您可以配置多种生成报警情况通知的方法:

- 通知到一个或多个电子邮件地址
- 通知到一个或多个远程 Sun 通知收件人和 SNMP 陷阱收件人 配置电子邮件收件人:
- **a.** 选择 "管理" **->** "通知" **->** "设置"。
- **b.** 要启用本地电子邮件,请在 "电子邮件通知设置"部分 (名为 "将此 **SMTP** 服务 器用于电子邮件")添加所需的 **SMTP** 服务器。

注 **–** 如果运行该软件的主机上运行有 sendmail 守护进程,可以在此字段输入 localhost 或输入此主机的名称。

- **c.** 单击 "保存",以检验电子邮件配置。
- **d.** 单击 "电子邮件"选项卡。
- **e.** 为本地通知输入一个或多个电子邮件地址。事件发生时,指定的地址会收到电子邮 件通知。可以根据特定的严重性、事件类型或产品类型来定制电子邮件。

配置 SNMP 陷阱收件人:

- **a.** 选择 "管理" **->** "通知" **->** "设置"。
- **b.** 在 "远程通知设置"部分,选择 "**SNMP** 陷阱"。

**c.** 单击 **"SNMP"** 选项卡。

- **d.** 单击 "新建"。
- **e.** 对每个您希望添加的 **SNMP** 收件人,请指定收件人的名称或 **IP** 地址、将陷阱发 送到的端口,以及您希望的 **SNMP** 通知的最低警报级别 (可选),然后单击 "确定"。

配置远程通知收件人:

- **a.** 选择 "管理" **->** "通知" **->** "设置"。
- **b.** 对于想要启用的每个远程通知提供程序,请选择其旁边的复选框。
- **c.** 为启用的每个远程通知收件人设置参数。
- **d.** 单击 "保存"。

#### **8.** 运行代理:

可以手动运行监视代理。

- **a.** 选择 "管理"选项卡 **->** "代理"。
- **b.** 选择您想要运行的代理的复选框。
- **c.** 单击 "运行代理"。

注 **–** 如果未单击 "运行代理", 5 分钟后,选定的代理将会自动运行。

**d.** 对每个代理重复执行步骤 **b** 和 **c**。

- **9.** 查看拓扑:
	- **a.** 选择 "拓扑"。
	- **b.** 在每个代理以及主代理视图中显示拓扑。

# <span id="page-24-0"></span>设备和产品使用信息

### <span id="page-24-1"></span>停止监视

注 **–** 对于大多数存储阵列,应在升级操作过程中停止所有监视活动,这一点很重要。

从以下方法中选择最适用于您的方法,来停止代理的监视操作:

■ 停止代理

在升级的过程中,可以采用多种方法停止代理对存储阵列的探测。

一种方式是通过管理站 (如已安装)禁止特定代理的运行。这样可以继续监视其他 类型的设备。

■ 从 CLI 禁用代理

阻止代理进行监视的一种方法是手动删除 cron 条目 (请参见 crontab(1M))。您需 要从根 crontab 中删除可执行的 rasagent 条目。

执行 ras\_install 并选择 "P" 以便从 cron 中推迟 rasagent 的执行。此操作将删除每隔 5 分钟启动一次代理的 cron 条目。

注 **–** 这不会立即停止代理当前正在执行的监视操作。请使用 ps 命令来确认所有的代理 活动都已结束:ps -ef | grep ras

### <span id="page-25-0"></span>升级信息

以下的信息适用于固件升级:

- 所有通信的主、从代理必须执行相同版本和发行级别的 Sun Storage Automated Diagnostic Environment 企业版。
- 如果从该产品 2.3 版以前的版本进行升级, 则在删除 SUNWstade 软件包之后, 还必 须删除 /var/opt/SUNWstade 目录。请参见[准备安装](#page-11-0),以获取相关指导。

### <span id="page-25-1"></span>进程的 CPU 使用情况

本节提供使用本产品的一般信息,以及设备与产品的特定信息。

- 正常操作过程中, 以下进程会处于活动状态:
	- rasserv: 应用服务器总有 1 到 4 个实例一直处于运行状态。在系统引导时, 此 进程通过 /etc/rc2.d/S91rasserv 脚本启动。

若要重新启动,请使用以下命令:

/opt/SUNWstade/rasserv/bin/restart

■ rasagent: 探测代理。将定期运行。若要手动运行,请使用以下命令:

/opt/SUNWstade/bin/rasagent -d2

- snmptrapd: 位于端口 1162 上的陷阱侦听器。如果它未处于活动状态或已经停 止运行,代理 (rasagent) 会自动启动它。
- rashttpd: 该进程由应用服务器 (rasserv) 启动, 并且在进程处于活动状态或处 于队列中时会一直存在。
- Java VM: 需要时,该进程可由某些设备的探测代理启动,它也用于与特定的应 用程序进行通信。此进程将在需要时启动,如果长时间不需要此进程,它便会自 行终止。
- 此应用程序需要使用 120 MB 内存。

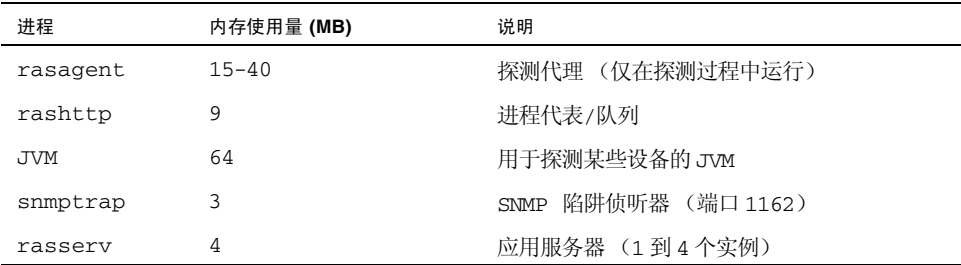

### <span id="page-26-0"></span>浏览器

- 系统管理员应了解安装 Web 服务器所带来的安全风险。采取适当的措施保护对 Storage Automated Diagnostic Environment 端口 6789 的访问。
- 载入 applet 时,有些浏览器 (如 Netscape 7)会提示输入用户名/口令。请输入最 初登录时使用的用户名/口令。

## <span id="page-26-1"></span>本地化

下面的信息适用于本产品的本地化版本。

- 命令行界面 (CLI) 不能正确地显示本地化后的文字。
- 目前,随 Storage Automated Diagnostic Environment 安装包所提供的 Sun Web Console 语言软件包,可以支持除英文之外的四种其他语言 (德文、西班牙文、意 大利文和瑞典文), 这四种语言在 Storage Automated Diagnostic Environment 下 是不受支持的。如果您使用以上四种语言之一登录到 Sun Web Console,并选择 Storage Automated Diagnostic Environment, 则会导致文字以混合语言 (例如, 德文和英文)的形式显示。为避免这种情况,请登录到 "C" 或英文语言环境下, 并 对 Storage Automated Diagnostic Environment 不支持的语言使用英文浏览器。
- 韩文的联机帮助内容在 Netscape 或 Mozilla 浏览器中的缺省字体大小可能太小, 以 至无法阅读。

可以在 Netscape 或 Mozilla 浏览器中选择字体大小:在浏览器的 "编辑" -> "首 选设置" -> "外观" -> "字体"菜单中选择适当的 "最小字体大小"。例如,可以 选择 "12" 或 "14" 作为 "最小字体大小"。

或者您也可以在浏览器的 "查看"菜单中选择相应的 "文本缩放"。

- 使用"编辑" > "首选设置" > "Navigator" > "语言", 然后选择 zh-cn 作为 Navigator 语言首选设置,便可以在 Netscape Navigator 中显示简体中文版的用户 界面了。
- 此发行版不支持本地化的电子邮件、寻呼机和 SNMP 通知消息。但可以通过以下操 作,将包含在通知消息中的站点信息进行本地化:
	- 在 "站点信息"页面 ("管理" > "常规设置" > "站点信息") 的文本输入字 段输入本地化的字符。
	- 使用支持 UTF-8 编码的电子邮件系统。

如果不进行上述操作,收到的通知消息中的 "站点信息"字段便会出现乱码。如果 您不确定您的电子邮件系统是否支持 UTF-8 编码,则请在 "站点信息"文本字段仅 输入并保存 ASCII 字符。

■ 如果浏览器不完全支持 UTF-8 编码,并且不具有所需语言的字体时,一种语言的本 地化字符就可能无法在其他语言版本的浏览器上正常显示。

### <span id="page-27-0"></span>Sun StorEdge 5210 NAS

使用本过程设置 SE 5210 设备,以便将 SNMP 陷阱发送到 Storage Automated Diagnostic Environment 企业版主机:

- **1.** 在 **Web** 浏览器中输入设备的 **IP** 地址,然后按回车键启动 **SE 5210** 设备的 **Web Admin**  应用程序。
- 2. 输入设备口令,然后单击 "Apply" (应用)。
- **3.** 在 **"Web Admin"** 侧面工具条中选择 **"Monitoring and Notification"** (监视和通 知) **-> "Configure SNMP"** (配置 **SNMP**)。
- **4.** 选择 **"Enable SNMP"** (启用 **SNMP**)复选框。
- **5.** 在 **"Server SNMP Community"** (服务器 **SNMP** 团体)字段输入 **"public"**。
- **6.** 在 **"Destination IP address"**(目标 **IP** 地址)栏输入 **Storage Automated Diagnostic Environment** 企业版主机的 **IP** 地址。
- **7.** 在相应的 **"Port #"** (端口号)栏输入 **"1162"**。端口 **1162** 是 **Storage Automated Diagnostic Environment** 企业版侦听 **SNMP** 陷阱的端口。
- **8.** 在 **"Version"** (版本)栏输入 **"2"**。
- **9.** 在 **"Community"** (团体)栏输入 **"public"**。
- **10.** 选择 **"Enable"** (启用)复选框。

**11.** 单击 **"Apply"** (应用)。 已保存 SNMP 更改。

注 **–** 从电源上拔下电源电缆后, Sun StorEdge 5210 NAS 设备不会对此状况更改进行 报告。因此,应用程序也不会生成相应的报警。但 LED 指示灯状态和蜂鸣却进行了正 确的响应。请参考以下 bug:

- 5087394 5210 或 5310 设备检测不到断开连接的电源电缆, 也不进行报告 - 6180035 5210 设备检测不到断开连接的电源电缆

### <span id="page-28-0"></span>Sun StorEdge 3310、 3510 和 3511 阵列

此发行版对 3310、3510 和 3511 设备只提供了有限的口令支持。设置口令后就可以监视 3310/3510/3511 设备,但请注意以下事项:

- 口令设置在带内搜索或监视时无效。
- 如果监视带外设备 (OOB),请考虑以下事项:
	- 在将 3310/3510/3511 设备添加到 Storage Automated Diagnostic Environment 企业版之前,如果您已通过固件 GUI 或 sccli 命令行 (或其他管理软件)设置了 设备口令,则添加该设备时就必须提供正确的口令。
	- 如果 Storage Automated Diagnostic Environment 企业版已对该设备进行监视 (至少已经运行过一次 rasagent), 则您必须通过固件 GUI 或 sccli (或其他管理 软件)更改 3310/3510/3511 口令。然后还必须使用 Storage Automated Diagnostic Environment 企业版 GUI 更新设备口令。未能成功执行此操作将导致 通信中断。

请按下述方法更新口令:

# /opt/SUNWstade/bin/ras\_admin password\_change -i <ipaddress> -p <password>

其中, "ipaddress" 为设备的 IP 地址, "password" 为指定给设备的口令。

注 **–** 如果您希望对 3510 设备运行带外诊断功能 (比如缓冲区读写测试、回送测试、回 显测试等),则必须首先禁用口令。目前尚无用于 3310/3511 阵列的诊断功能。

- 无法直接为 3310/3510/3511 设置口令。从 Storage Automated Diagnostic Environment 企业版 GUI 更新设备口令后,只有 Storage Automated Diagnostic Environment 企业版所使用的口令信息会被更新,而阵列上的口令 则不会被更改。您必须使用阵列 GUI 或 sccli 命令 (或其他管理软件)来配置 阵列上的口令。
- 3120 和 3310 JBOD 不支持口令。口令仅适用于带有控制器的阵列。
- 安装此发行版软件之前, Sun StorEdge 的固件级别应满足以下条件:
	- Sun StorEdge 3510 FC RAID f/w 3.27r SES 1040 或更高。修补程序 ID 113723-07
	- Sun StorEdge 3310 SCSI Raid 3.25s SAF-TE 1159 或更高。修补程序 ID 113722-05

■ 3510/3310 运行磁盘探测实用程序 "Periodic Drive Check Time",以定期检查驱动 器的可用性。

将该值设定为 30 秒。

- 3511 版本检查支持以下检查:
	- **■** 系统固件版本检查 (3.27R)
	- SES 检查 (P296)
	- PLD 检查 (0C00)
	- SR-1216 路由器检查 (0548)
	- $\blacksquare$  pc-150 FC-SATA MUX (0100)
	- 磁盘支持: HDS72252 / 5VLSA80 (A660) [ 供应商 / 型号 # (版本) ]

### <span id="page-29-0"></span>Brocade

可以监视和诊断使用 QuickLoop 端口的 Brocade FC 交换机配置,但拓扑视图不会显 示设备之间的连接。

Brocade 交换机 2400 和 2800 的固件应至少更新到 v2.6.0g 请参考 Bug ID: 4819138

## <span id="page-29-1"></span>SAM-FS/QFS

下面的信息适用于 SAM-FS/QFS 产品。

- Sun SAM-QFS Storage Archive Manager and Quick File System 应用程序 4.2 版 提供了一个 Fault Management API, 该 API 可扩大 Storage Automated Diagnostic Environment 企业版的故障监视覆盖面。为扩大故障监视覆盖面,必 须将 Storage Automated Diagnostic Environment 企业版 (主代理或从代理) 安 装到将监视 SAM-QFS 4.2 的同一台主机上。只有当 SAM-QFS 4.2 位于 Storage Automated Diagnostic Environment 企业版的监视下时,才能实现一些附加特 性。这些特性如下:
	- 监测代理

有关包含在 SAM-QFS 配置中的硬件设备的资源和运行状况属性,可通过查询 SAM-QFS 4.2 Fault Management API 获得。诸如设备的产品名称、供应商以及 系列号等保持静态的属性是设备的资源属性。设备的运行状况属性则是如"状 况"(on、idle、 off 或 down)和"注意"(需要用户干预)这样的属性。当设 备的运行状况属性转变为不良状况时, Storage Automated Diagnostic Environment 企业版将发出报警,指出有问题的设备,并提供详细的描述。

■ 版本检查

Storage Automated Diagnostic Environment 企业版使用 SAM-QFS 4.2 Fault Management API 检索以下设备的固件修订版本:4 种 Sun 品牌的磁带库和 11 种 Sun 品牌的磁带机,这些设备均为经过验证的、可与 SAM-QFS 协同工作的设 备。版本检查报告将指出已安装设备的固件修订版本是否与 Sun 当前所发行的版 本保持同步。

■ 日志解析

Storage Automated Diagnostic Environment 企业版每隔 5 分钟读取一次 sam-log,它仅处理上次轮询操作以来生成的条目。当 Storage Automated Diagnostic Environment 企业版发现 sam-log 中具有严重程度为 "警告"或 更高的条目时,将发送报警,这些报警的描述信息中将包含硬件设备或进程名 称, 以及包含在日志条目中的描述。请注意, 为使用本特性, 必须由 /etc/opt/SUNWsamfs/defaults.conf 和 /etc/syslog.conf 文件中的条目 启用 SAM-QFS sam-log。有关详细信息, 请参见 SAM-QFS 文档。

- SAM-OFS SNMP 特性需要 4.1 或更高版本的 SUNWsamfs。
- SNMP 陷阱、资源/状态监测、日志解析和设备固件版本检查功能需要 4.2 或更高版 本的 SUNWsamfs。
- 必须以超级用户身份登录, 才能执行该过程。
- SNMP 警报缺省情况下处于打开状态。为确保该警报已打开, 请检查 /etc/opt/SUNWsamfs/defaults.conf 文件,看其中是否存在 'alerts=off' 的行。如 果需要,将其更改为 'alerts=on'。
- 如果在第二步中需要设置 'alerts=on', 就必须按照如下过程重新启动 SAM-QFS:
	- i. /opt/SUNWsamfs/sbin/samd stop
- ii. /opt/SUNWsamfs/sbin/samd config
- iii. /opt/SUNWsamfs/sbin/samd start
- 在 /etc/opt/SUNWsamfs/scripts/sendtrap 中设定陷阱目标。陷阱目标缺省 设定为本地主机,如下所示:

TRAP\_DESTINATION=`hostname`

将 TRAP\_DESTINATION 更改为:

TRAP\_DESTINATION=`hostname`:1162

实例: TRAP\_DESTINATION=172.20.35.00:1162

 $\nabla \Psi$ : TRAP DESTINATION=Fido:1162

将陷阱目标设定为由 NIS 命名的主机 "Fido" 的端口 1162。

再如:TRAP\_DESTINATION=`hostname`:1162

将陷阱目标设定为本地主机端口 1162。

注 **–** 端口 1162 为 Storage Automated Diagnostic Environment 企业版的基本 SNMP 陷阱侦听器,所以在修补程序中不可更改。其他代理也可使用该端口,以接收经由 Storage Automated Diagnostic Environment 企业版处理过的陷阱。

- 为使 Storage Automated Diagnostic Environment 企业版与 SAM-QFS 4.2 协同工 作时,其功能得以完全发挥,需要将 Storage Automated Diagnostic Environment 企业版 (主代理或从代理)与您希望监视的 SAM-QFS 4.2 安装在同一台主机上。 如果选择远程监视 SAM-QFS 4.1 或 4.2 (意味着 Storage Automated Diagnostic Environment 企业版主代理与 SAM-QFS 安装在不同的主机上),则只有支持 SAM-QFS 4.1 的 SNMP 陷阱起作用。
- 当 Storage Automated Diagnostic Environment 搜索到某个 SAM-OFS 4.2 版或更 高版本的实例,并且该 SAM-QFS 是一共享的实例 (即:在运行 SAM-QFS 的主机 上没有直接附加磁带机或库)时, Storage Automated Diagnostic Environment 并 不生成搜索事件,而是产生一个 "lost comm" 报警。造成这种现象的原因是: "共享 的 SAM-QFS"不运行 sam-almd 守护进程。 sam-almd 守护进程仅在本地磁带机和 库上运行,并提供Storage Automated Diagnostic Environment 用来访问硬件运行 状况的运行状况 API。即使发出了此报警, 如果进行了相应的配置, Storage Automated Diagnostic Environment 仍然会处理 SNMP 陷阱和 sam-log 事件, 以 及由此 QFS 文件系统发出的报警。但是,由于其磁带机和库实际上附加到其他主机 并由该主机进行监视, Storage Automated Diagnostic Environment 并不对其磁带 机和库的运行状况或版本检查进行处理。
- SAM-QFS 产品不为 Storage Automated Diagnostic Environment 企业版提供 (远 程)用于确定 SAM-QFS 何时安装、安装在哪台主机上及其安装版本的途径。所以 用户可以在 Storage Automated Diagnostic Environment 企业版中添加 SAM-QFS 实例,而该实例既可以不存在于企业版中,其版本也可以低于 4.1。

这样做不会出现不利情况或错误,不过 Storage Automated Diagnostic Environment 企业版永远不会收到有关该 SAM-QFS 实例的 SNMP 陷阱或为其发送 报警。

- Storage Automated Diagnostic Environment 企业版对 SAM-QFS 应用程序进行监 测,但不对其磁带机和库进行监测。所以只有当 SAM-QFS 尝试访问硬件设备时, 才会发现与之有关的问题。例如,如果磁带机断电, Storage Automated Diagnostic Environment 企业版不会立即发出报警或通知用户,这种情况将一直持 续到 SAM-QFS 尝试使用该磁带机或对其执行 I/O 操作。SAM-QFS 有可能数小时 都不访问磁带机或库。
- 管理员须确保只添加了 4.1 或 4.2 版本的 SAM-OFS 实例。在 "设备"页面显示的 IP 号必须准确无误。此 IP 虽不用于与 SAM-QFS 主机通信,但是为了使 Storage Automated Diagnostic Environment 企业版能够判断 SNMP 陷阱来自哪台主机, 它却是必需的。 Storage Automated Diagnostic Environment 企业版支持可多个 SAM-QFS 实例。
- CLI 测试 switchtest 和 linktest 可能无法为低版本的 HBA 和/或低版本的交 换机之间的光纤通道链接提供诊断,也无法为交换机和虚拟引擎 (VE) 之间的光纤通 道链接提供诊断。这是由于这些产品不支持光纤 ECHO 测试命令所致。

## <span id="page-32-0"></span>Solaris

如果安装了主代理的 Solaris 主机在 /etc/nsswitch.conf 文件中使用了 'compat', 则管理员必须手动设定用户口令。使用 'compat' 后,选择 "NIS Password" (NIS 口 令)复选框将不起作用。

## <span id="page-32-1"></span>HDS

为监视 HDS,监视主机必须具有对 HDS 阵列的 SNMP 访问权限。

## <span id="page-32-2"></span>JNI HBA

如果您使用早期版本的 SUNWstade 安装了 JNI HBA 卡, 就需要再次运行拓扑搜索以 便此发行版的 SUNWstade 能够检测到 JNI HBA 卡。

# <span id="page-32-3"></span>InRange 交换机

对 Inrange 交换机的支持仅包括拓扑和端口状态。

# <span id="page-32-4"></span>已知的问题

本节介绍 SUNWstade 和 SUNWstadm 产品组件的已知问题。

## <span id="page-32-5"></span>卸载问题

卸载 Storage Automated Diagnostic Environment 期间, snmptrap 守护进程可能会将 opt/SUNWstade/DATA 链接更改为 /var/opt/SUNWstade/DATA 目录。运行 uninstall 脚本或 pkgrm 命令时,会发生此现象。

请参考 BugId: 6205989

发生这种情况后,您应将 /opt/SUNWstade/DATA 目录及其内容删除。否则,会导 致 SUNWstade 软件包接下来的安装失败。

运行 uninstall 或 pkgrm 后,请检查 /opt/SUNWstade/DATA 并根据下面的步骤进 行清理:

- # ls -ld /opt/SUNWstade/DATA
- # /bin/rm -fr /opt/SUNWstade

如果您在发生此问题后没有进行清理,而是尝试重新安装 SUNWstade,则在运行 install 脚本或 pkgadd 命令期间,会显示下面的错误消息:

pkgadd: ERROR: unable to create package object </opt/SUNWstade/DATA>. file type <s> expected <d> actual unable to remove existing directory at </opt/SUNWstade/DATA>

为解决此问题,您可以遵照以下步骤中止 snmptrapd 守护进程、删除 DATA 目录,并 将其作为符号链接重新创建:

- **1.** 删除 **Storage A.D.E.** 的 **cron** 条目,以使 **rasagent** 不再自动重新启动 **snmptrapd**,并 确保 **rasagent** 当前未在运行。
	- # /opt/SUNWstade/bin/ras\_admin stop\_cron

```
# /usr/bin/ps -ef | /usr/bin/grep rasagent | /usr/bin/grep -v 
grep
```
**2.** 如果 **snmptrapd** 守护进程正在运行,请将其停止。

```
# PID=`/usr/bin/ps -ef | /usr/bin/grep snmptrapd | \ 
/usr/bin/grep -v grep | /usr/bin/awk '{ print $2 }'`
```
- # test ! -z "\$PID" && /usr/bin/kill -15 \$PID
- **3.** 删除旧的 **/opt/SUNWstade/DATA** 目录及其内容,将其链接到 **/var/opt/SUNWstade/DATA**。
	- # /bin/rm -fr /opt/SUNWstade/DATA
	- # /usr/bin/ln -s /var/opt/SUNWstade/DATA /opt/SUNWstade/DATA
- **4.** 根据需要运行 **ras\_install**,以进行重新配置。下面命令中使用的选项是安装时的缺省选 项。请根据需要更改这些选项,或参阅 **ras\_install(1M)** 手册页以获取详细信息。
	- # /opt/SUNWstade/bin/ras\_install -m -S N -c

### <span id="page-33-0"></span>SUNWstade 问题

本节介绍 SUNWstade 基本软件包的已知问题。

■ 诊断测试无法在安装了 Perl 5.8+ 的从代理上正常运行。用户必须登录到该从代理, 然后从 CLI 执行诊断。

请参考 BugId: 5076153

■ 重新安装组件后, 在拆除该组件时生成的报警不会从"报警"页面自动被清除。必 须手动清除该报警。

请参考 BugId: 5090092

■ 将产生"日志"类型报警的条件更正后,这类报警仍不能自动被删除。当这些报警 不再适用时,您必须手动将其删除。

请参考 BugId: 6186308

■ 拆除 SFP 将导致 GUI ("FRU 摘要"页面)中不再显示 SFP。装回 SFP 后,它又会 显示在 GUI 中。

请参考 BugId: 5089234

■ 使用 Mozilla,并且在一个会话中使用多个选项卡时,可能会遇到错误的链接。为避 免此错误,请勿使用多个选项卡。

请参考 BugId: 5092555

■ 3120/3310 JBOD 版本检查仅支持安全固件检查 (1159)。 sccli F/W 问题 (将在下面 列出)阻止在这些设备上进行磁盘版本检查。

请参考 BugId: 5044120 "3310/3120 JBOD - Not displaying disk information"

■ 如果 HBA 没有附加任何 StorEdge 设备,并且在安装期间手动或自动地运行了 ras\_install, 则可能会显示以下警告消息, 即使已经安装了正确的软件包也是如此。

Warning: The HBA Api library (libHBAAPI.so) is missing.

This library is needed to find inband devices.

Please see the release notes for a complete list of dependencies.

NOTE: Monitoring of inband devices using HBA Api will be blocked until the libraries have been updated and ras\_install has been run again

请参考 BugId: 6199419

### <span id="page-34-0"></span>SUNWstadm 问题

本节介绍 SUNWstadm 管理站软件包的已知问题。

- 安装后,当 SUNWstadm 在系统上尝试首次启动 Sun™ Management Console 时, SUNWstadm 的安装可能会失败。如果您看到以下某一条错误消息,应按照建议进 行更改,然后手动启动控制台。
	- SUNWstadm: Starting the Sun(TM) Web Console Starting Sun(TM) Web Console Version 2.1.1... Startup failed: cannot assume user identity "noaccess". Check to make sure "noaccess" has a valid login shell. 解决方法:使用下面的命令删除 /etc/passwd 中的 /usr/bin/true 条目:
		- # passmgmt -m -s "" noaccess
- <sup>Q</sup> SUNWstadm: Starting the Sun(TM) Web Console. Starting Sun(TM) Web Console Version 2.1.1... su: No shell Startup failed: cannot assume user identity "noaccess". Check to make sure "noaccess" has a valid login shell. 解决方法:在根目录下修改权限,以使 "others" (noaccess) 具有读取和执行的 权限。 ■ SUNWstadm: Starting the Sun(TM) Web Console.
- Starting Sun(TM) Web Console Version 2.1.1... Startup failed. See /var/log/webconsole/console\_debug\_log for

detailed error information.

# tail -2 /var/log/webconsole/console\_debug\_log Error occurred during initialization of VM java.lang.Error: Properties init: Could not determine current working directory.

解决方法:在根目录下修改权限,以使 "others" (noaccess) 具有读取和执行的 权限。

应用以上解决方法后,请接着使用以下命令启动 Sun™ Web Console:

# /usr/sadm/bin/smcwebserver start

请参考 BugId: 5109055 Web Console 启动失败 (当根目录限制 "other" 的访问权 限时)

■ 在确认表单中添加 unicode 形式的用户名称会导致报警列表为空。描述: 在确认表 单中添加 unicode 形式的用户名称后, GUI 中的所有警报均会丢失。

解决方法:不要在表单中输入 unicode 形式的字符。

请参考: BugId 6201699 (I18N)

- 如果您选择"更新监视和设置数据",或在"设备"页面尝试启动已配置的支持应 用程序,则必须在您的浏览器中启用弹出窗口功能。
- 如果您在 Storage Automated Diagnostic Environment 企业版管理站的"管理"中 选择了高级排序按钮,则 Sun™ Management Console 可能会报告下面的错误: java.io.IOException: Illegal to flush within a custom tag 如果发生此类问题,您需要将 Tomcat 升级到 4.0.3 或更高版本。

■ Sun™ 管理站 (Sun JAVA Web Console) 软件包 SUNWstadm 需要 1.4.2\_04 或更高 版本的 Java 软件开发套件 (SDK)。当前,安装 Sun JAVA Web Console 时可能会检 测 Java 运行时环境 (JRE), 如果检测到 JRE 已安装, 它便不会使用 SDK。在这种情 况下,登录到 Storage Automated Diagnostic Environment 企业版管理站的尝试会 失败。

对于这种情况,请使用以下 Sun JAVA Web Console smreg(1M) 命令检查 Sun JAVA Web Console 的 java.home 设置:

# /usr/sbin/smreg list -p | grep java.home

如果它没有指向 SDK 的位置,或是它不正确地引用了 JRE 或早期版本的 SDK,则 请使用如下 smreg(1M) 命令对其进行更新,然后使用 smcwebserver(1M) 命令重新 启动 Sun™ Management Console:

- # /usr/sbin/smreg add -p -c java.home=/usr/j2se
- # /usr/sadm/bin/smcwebserver restart
- 118N: "诊断设置"页面没有国际化,文本显示为英文。请参考 Bug Id: 5074536。
- 118N: 在 "拓扑"页面上, "交互式 Applet"视图中的按钮和菜单没有国际化。它 们显示为英文。请参考 Bug Id:4990031
- l18N: "诊断设置"页面生成的 Java Script 应用程序对话框中的警告消息没有国际 化。文本显示为英文。请参考 Bug Id: 5074549

# <span id="page-36-0"></span>已解决的问题

下表列出了本产品中已解决的问题。

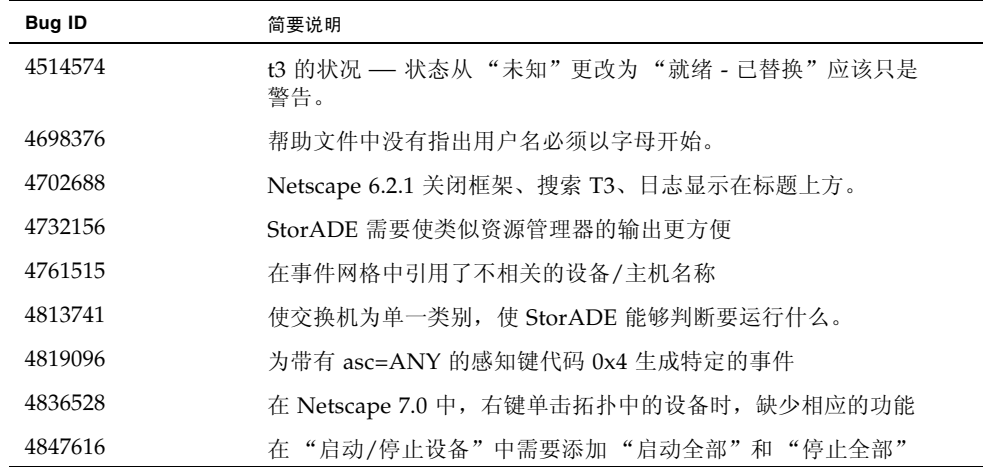

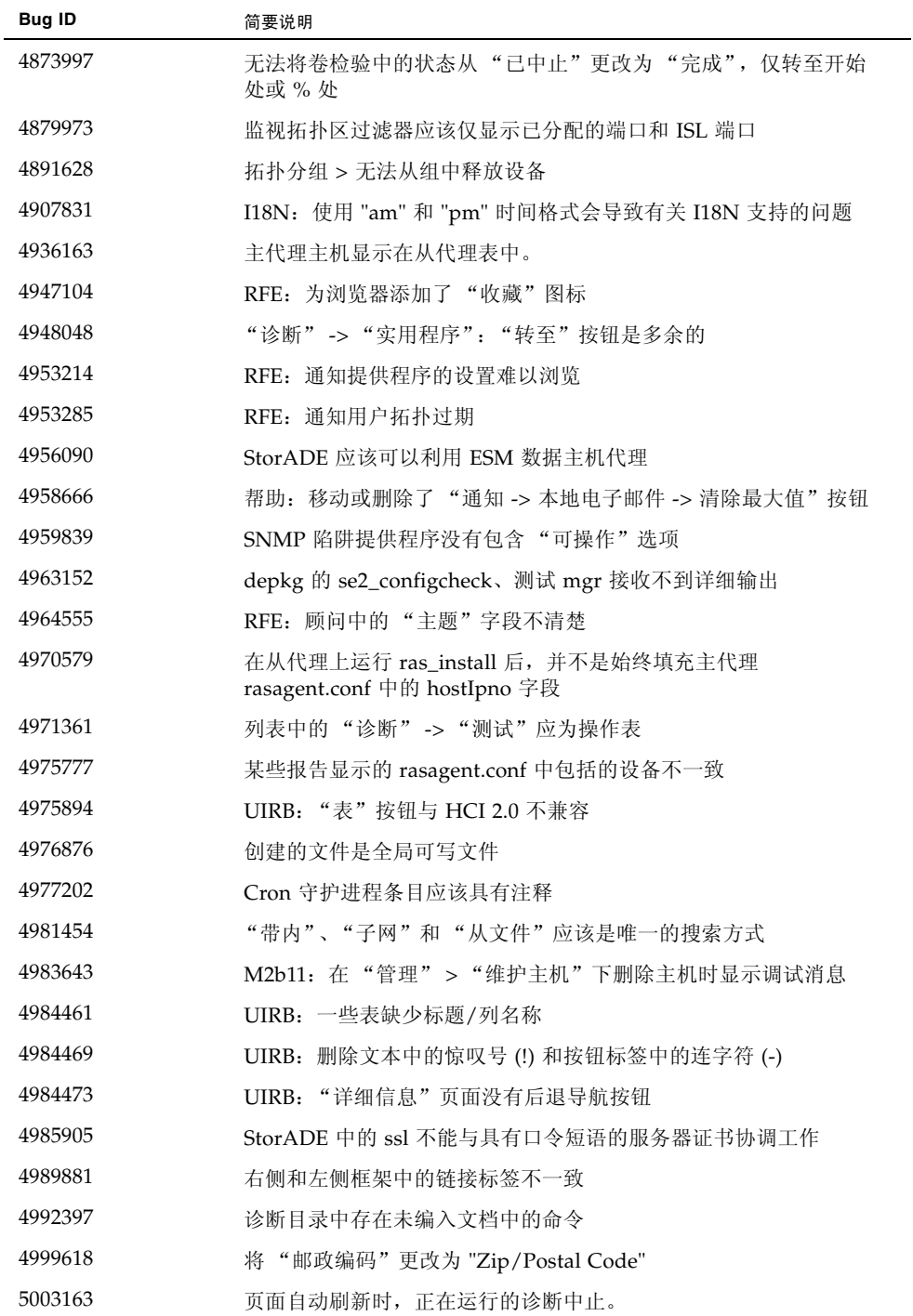

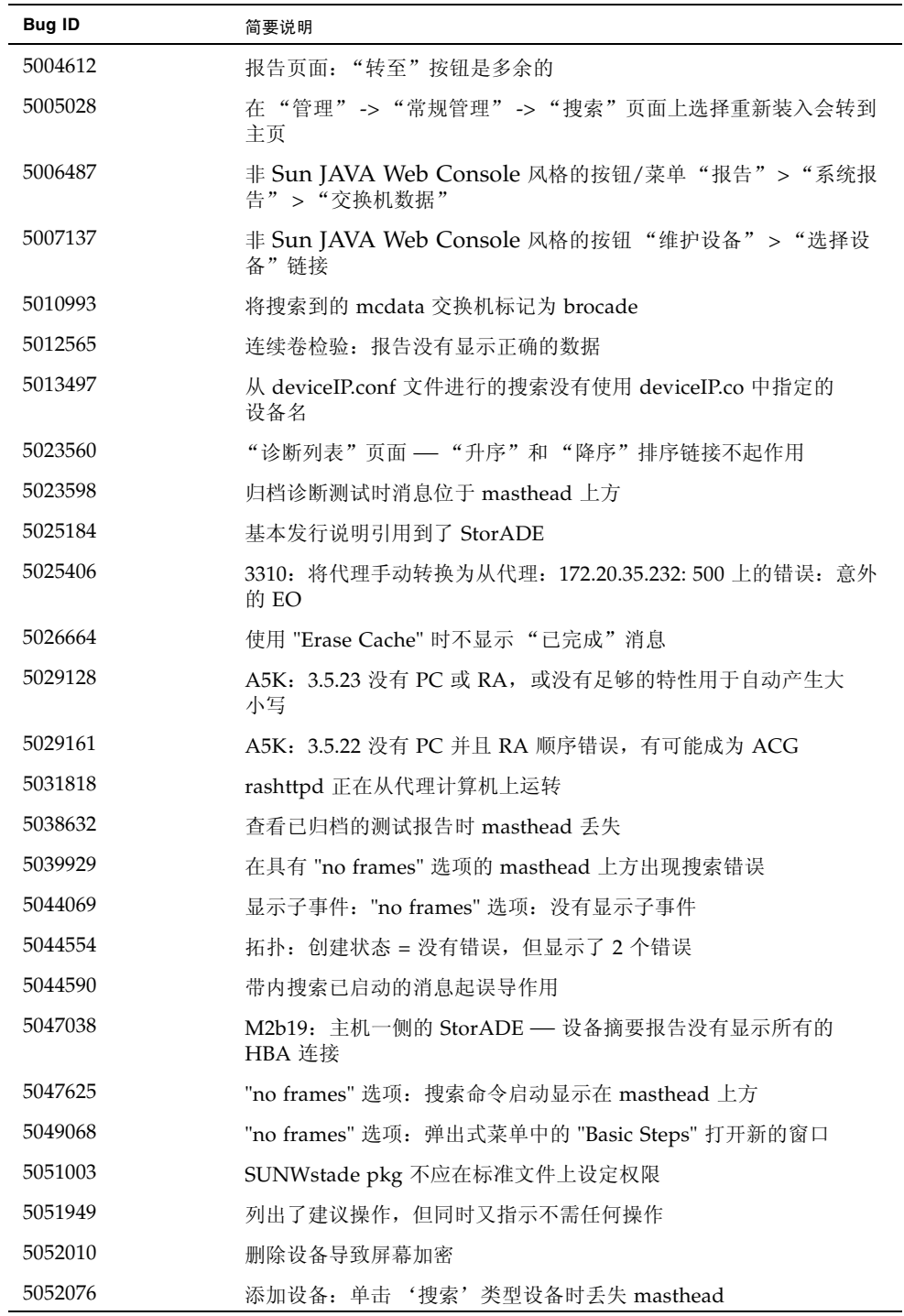

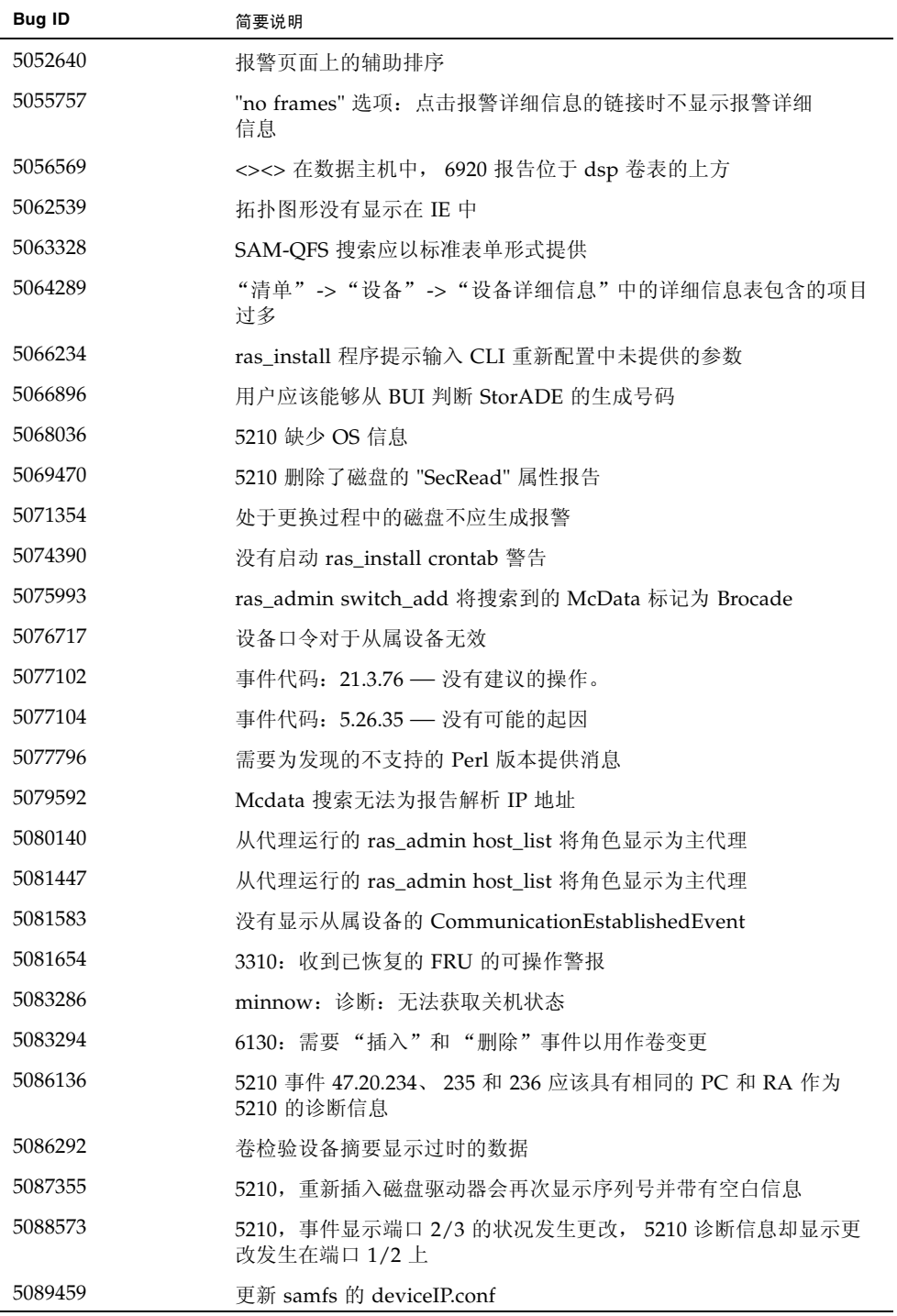

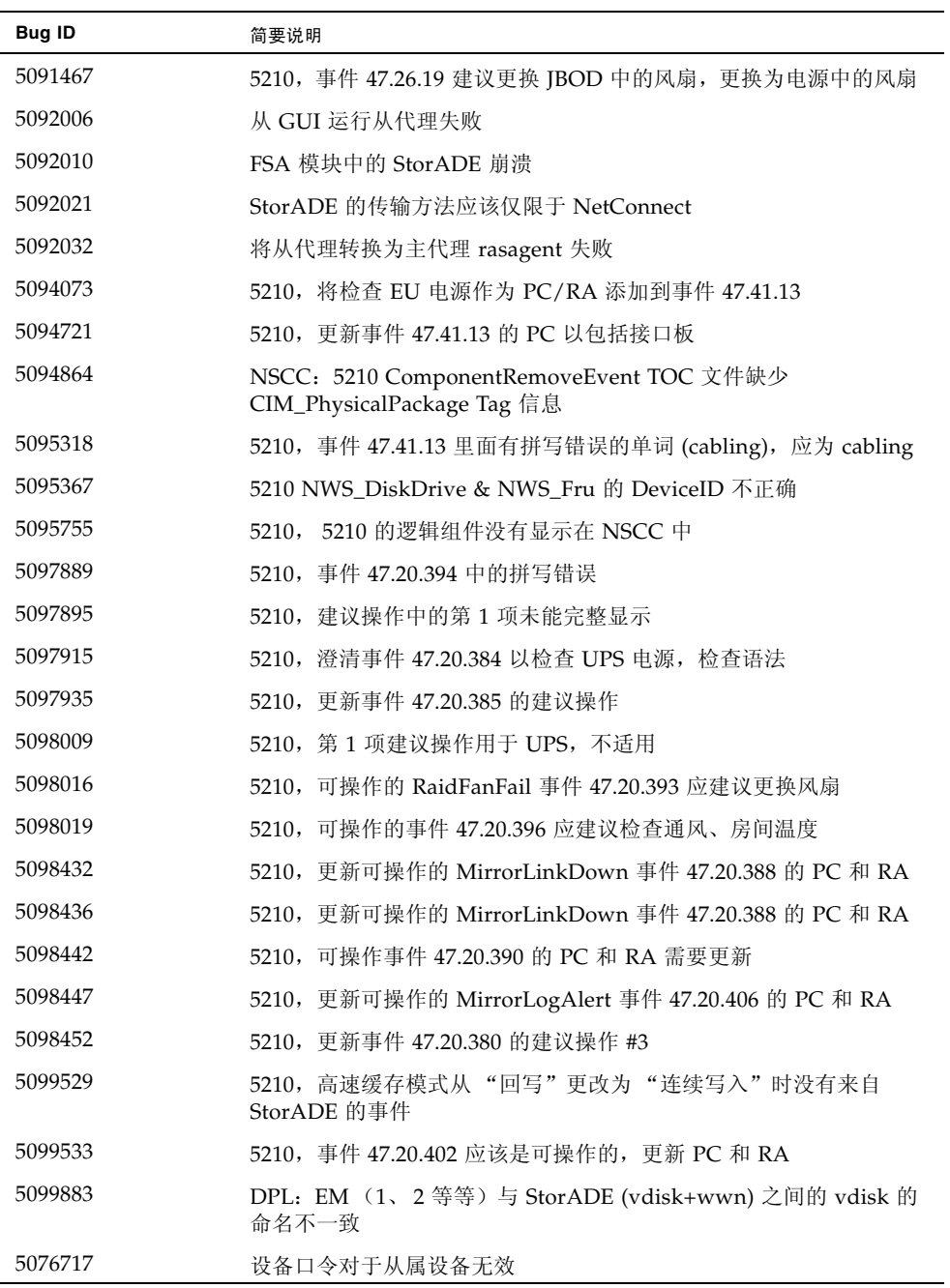

# <span id="page-41-0"></span>发行文档

此节列出了产品附带的文档,并列出了其他相关的文档。

## <span id="page-41-1"></span>产品文档

本产品包含所有功能的联机帮助,并附带了以下手册页文档:

- $\blacksquare$  6120ondg.1m
- $\blacksquare$  6120test.1m
- 6120volverify.1m
- $\blacksquare$  a3500fctest.1m
- a5ksestest.1m
- a5ktest.1m
- p brocadetest.1m
- checkcron.1m
- clearcache.1m
- config\_solution.1m
- d2disktest.1m
- daksestest.1m
- daktest.1m
- $\blacksquare$  dex.1m
- discman.1m
- disk\_inquiry.1m
- disktest.1m
- echotest3510.1m
- fcdisktest.1m
- fctapetest.1m
- lifptest.1m
- $\blacksquare$  jnitest.1m
- lbf.1m
- linktest.1m
- $\Box$  loopmap3510.1m
- looptest3510.1m
- ondg.1m
- qlctest.1m
- <sup>Q</sup> ras\_admin.1m
- ras\_discover.1m
- ras\_install.1m
- g ras\_patchlist.1m
- g ras\_remote.1m
- ras\_revcheck.1m
- g ras\_upgrade.1m
- g rasagent.1m
- sanbox.1m
- save\_password.1m
- sccli.1m
- se2\_configcheck.1m
- se\_configcheck.1m
- showBypassDevice3510.1m
- socaltest.1m
- stresstest.1m
- switch2test.1m
- $\blacksquare$  switchtest.1m
- t3command.1m
- $\blacksquare$  t3test.1m
- t3volverify.1m
- $\blacksquare$  testt3.1m
- vediag.1m
- veluntest.1m
- volverify.1m
- $\blacksquare$  wrbtest3510.1m

# <span id="page-43-0"></span>相关文档

下表列出了所有的相关文档。

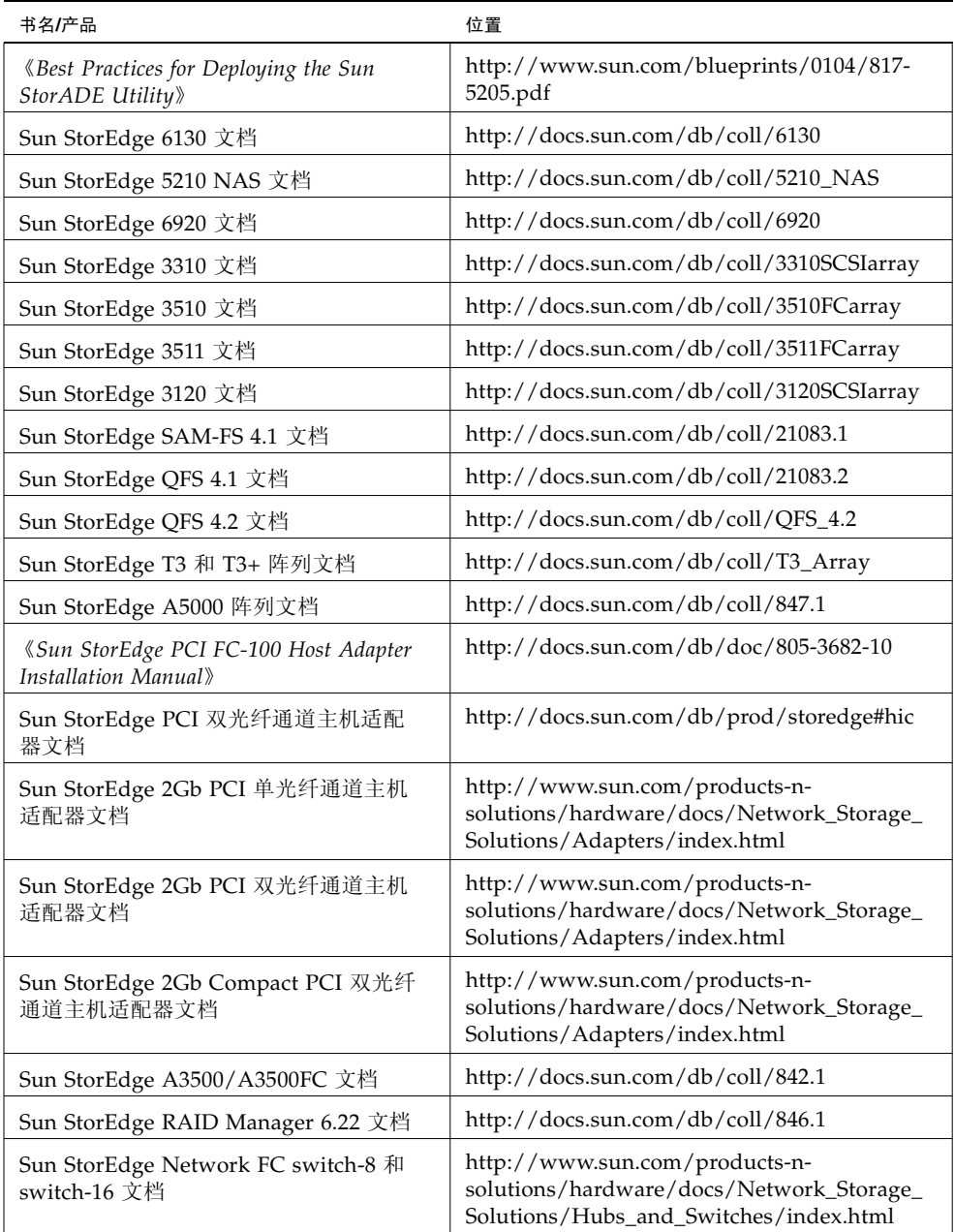

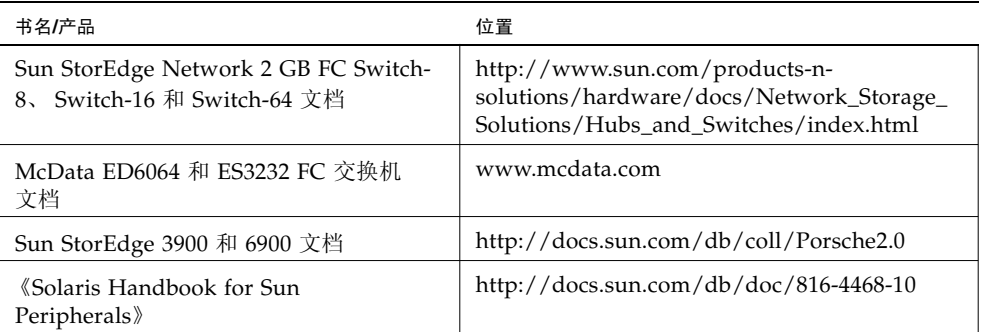

<span id="page-44-0"></span>服务联系信息

如果您在安装或使用本产品时需要帮助,请转至: http://www.sun.com/service/contacting